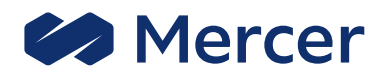

# **Encuesta de Remuneración Total de Mercer (TRS)**

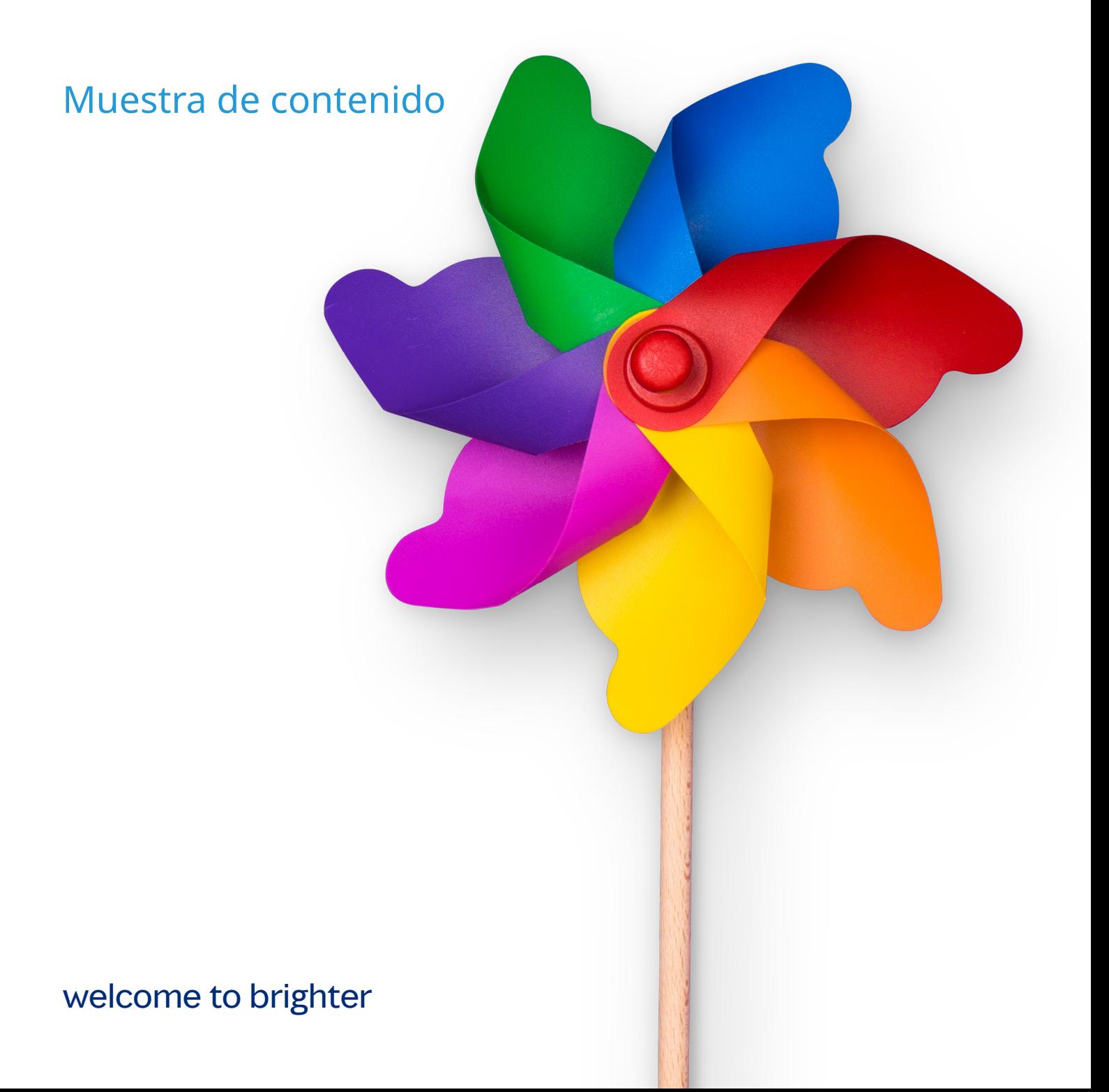

## **Sobre los informes**

**Los resultados de la encuesta se presentan en un conjunto de informes predefinidos\*, incluyendo:**

- Visión general
- Metodología y definiciones de la encuesta
- Lista de participantes
- Reporte de Políticas y Prácticas
- Reporte detallado de la Biblioteca de Puestos Completo PC
- Reporte detallado de la Biblioteca de Puestos Agrupado por PC
- Reporte resumen de la Biblioteca de Puestos
- Reporte de Clase Mercer IPE (datos reales y regresionados)
- Tendencias de año a año
- Descarga de Datos Reales y Regresionados en Excel
- Mercer Job Library Catálogo de puestos y roll-ups

#### **todos los informes anteriores son publicados en MercerWIN®.**

*\*La disponibilidad de los informes individuales puede variar dependiendo de la encuesta y país.*

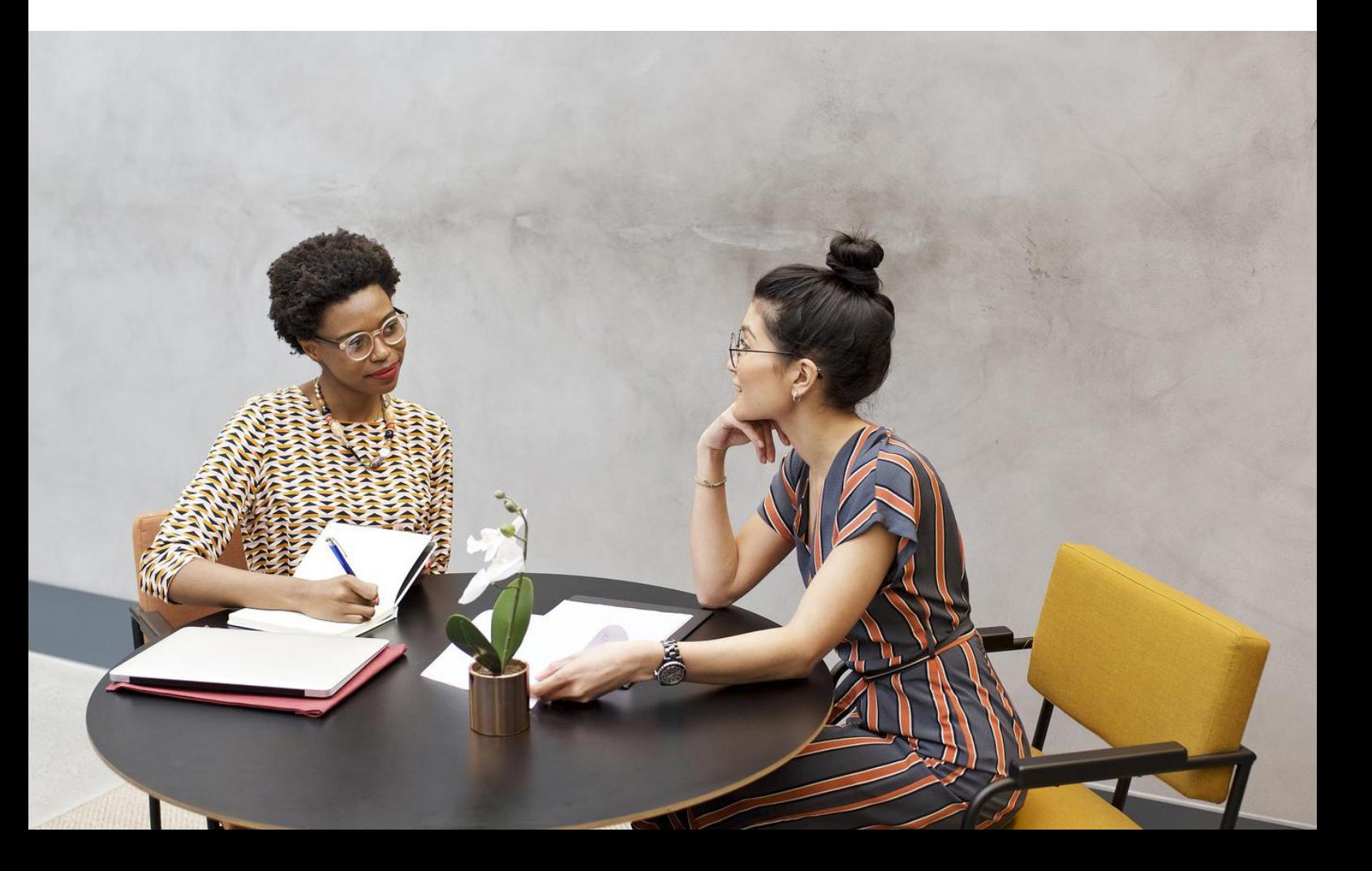

## **Visión general**

**Un punto de partida para la encuesta que proporciona información general sobre el tamaño de la base de datos de la encuesta, así como el perfil de las organizaciones participantes, incluyendo el sector, nacionalidad de la organización matriz, los ingresos y el empleo.**

Este informe también ofrece una visión general de las tendencias de pago del mercado en relación con el año anterior.

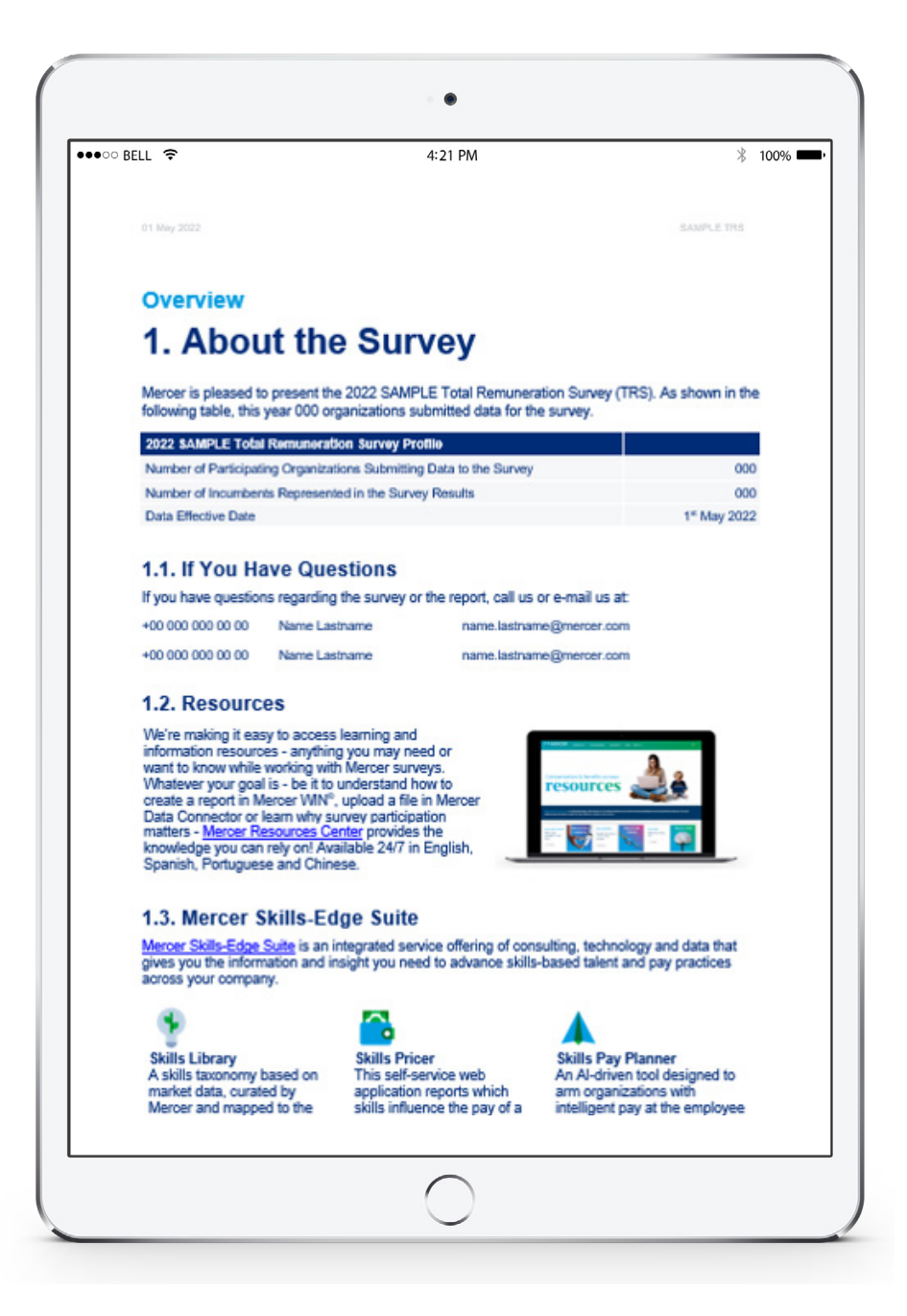

## **Metodología y definiciones de la encuesta**

**En este informe puede encontrar descripciones de tipos de datos y aclaraciones, así como información sobre cómo se calculan y muestran las estadísticas de pago en los reportes, o cómo entender los componentes de remuneración.**

Este informe ofrece información detallada sobre la metodología de homologación de puestos, incluyendo el Catálogo de Cargos de Mercer y el Sistema Internacional de Evaluación (IPE) de Mercer.

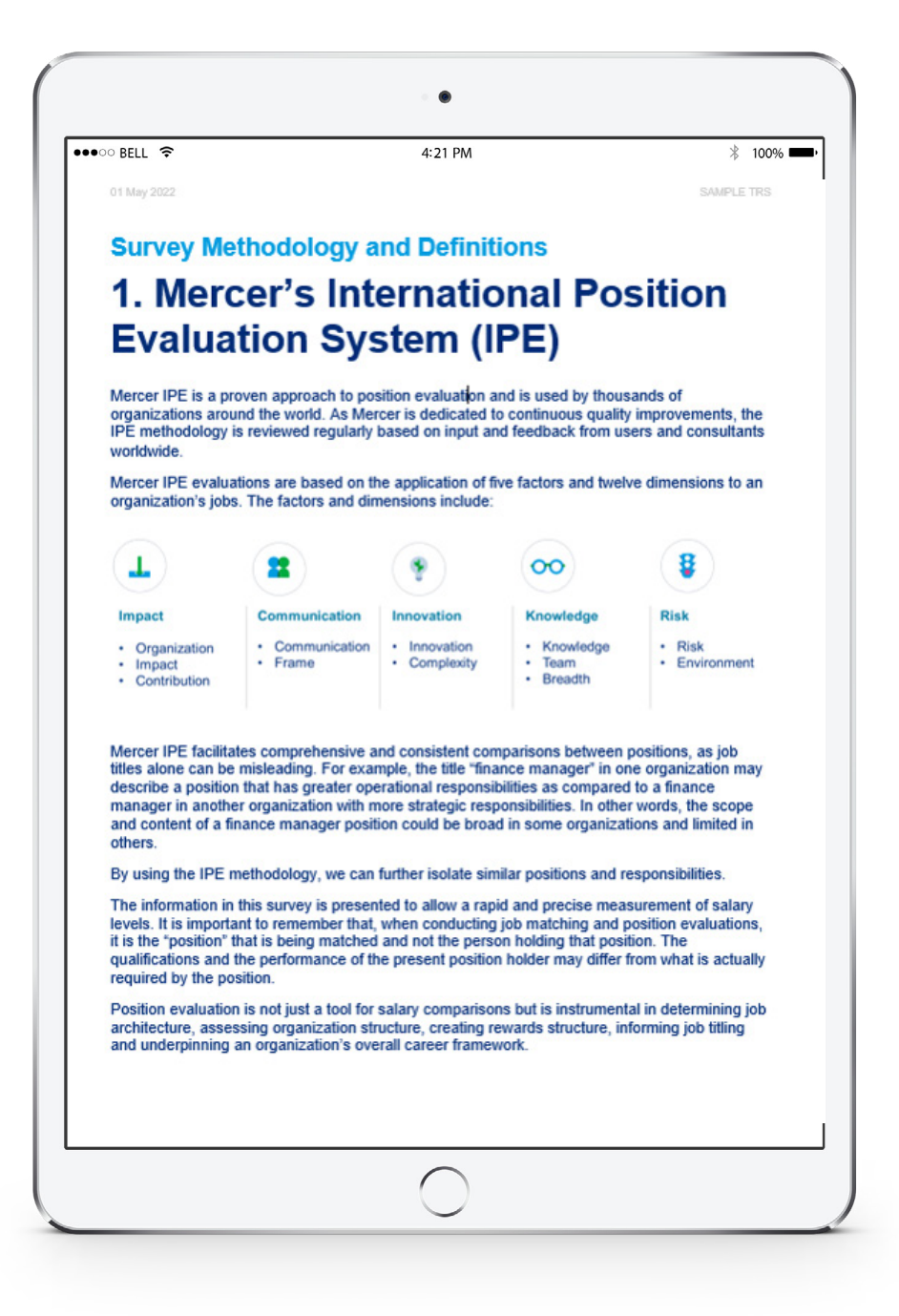

# **Lista de participantes**

**Este reporte enumera las organizaciones que participaron en la encuesta del año en curso, proporcionando información sobre el nombre del grupo de las organizaciones participantes, el super sector y sector industrial.**

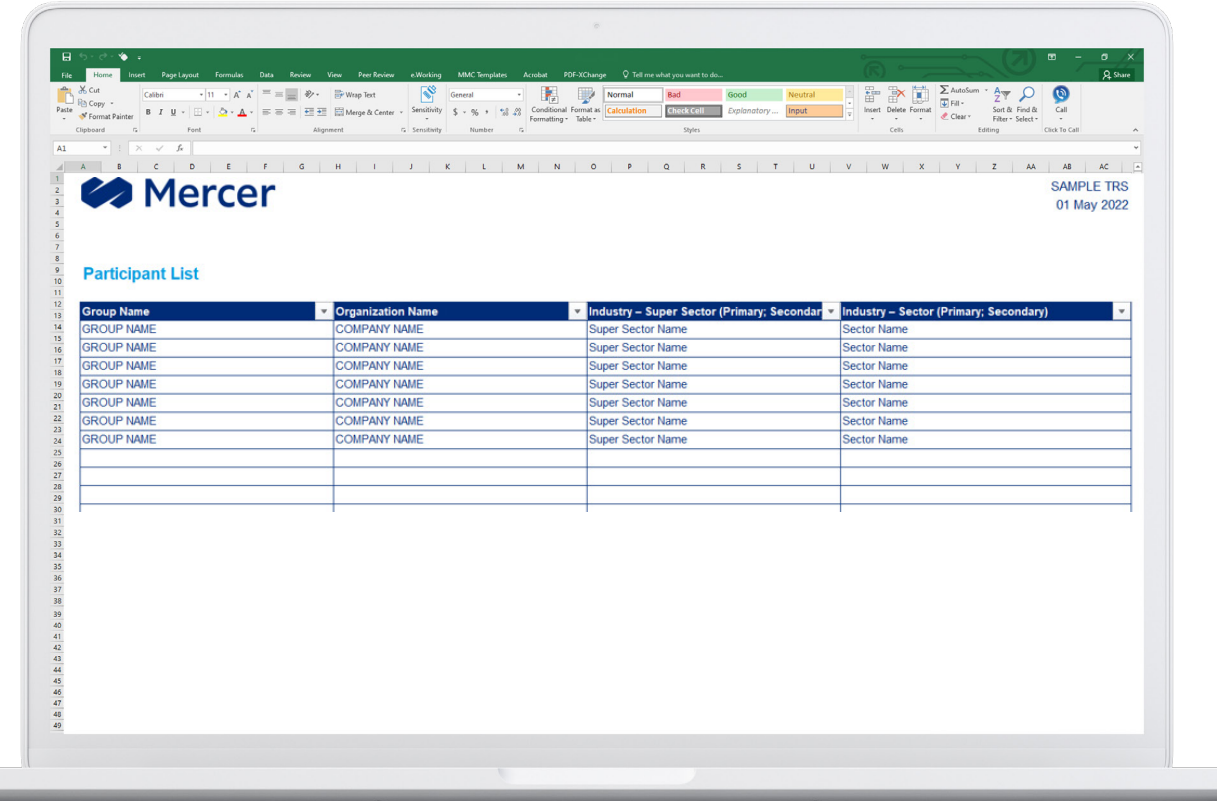

**Un reporte completo que cubre las políticas de las organizaciones con respecto a la compensación, pagos garantizados, incentivos de corto o largo plazo y beneficios.**

Brinda una visión general de la prevalencia de las prácticas y políticas de los incentivos de corto plazo, largo plazo y beneficios.

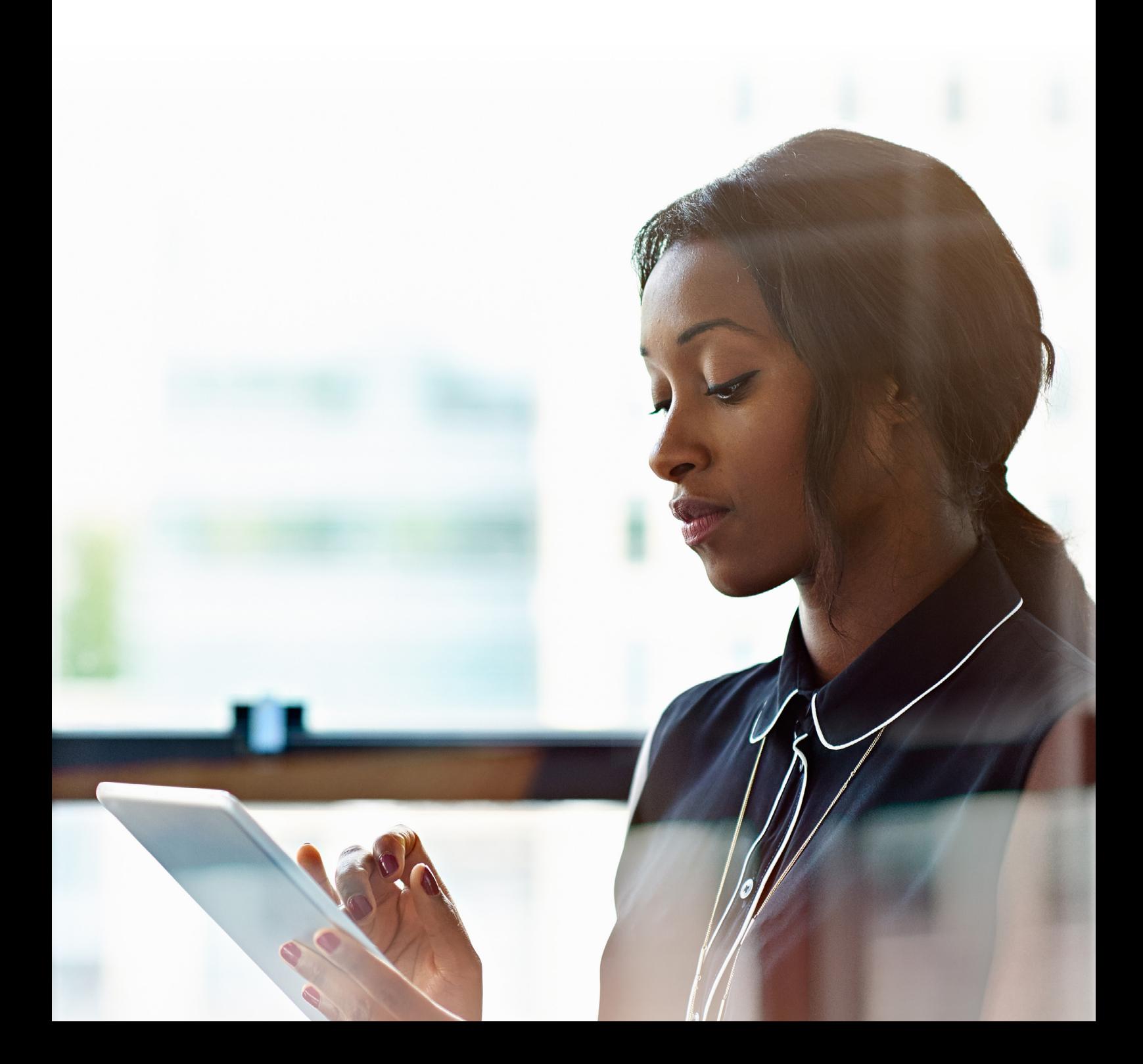

#### **Políticas de remuneración de la organización**

Esta sección cubre las principales políticas y tendencias en el ámbito de la compensación, incluyendo (pero no limitado a) la revisión del salario, puestos populares o las intenciones de contratación.

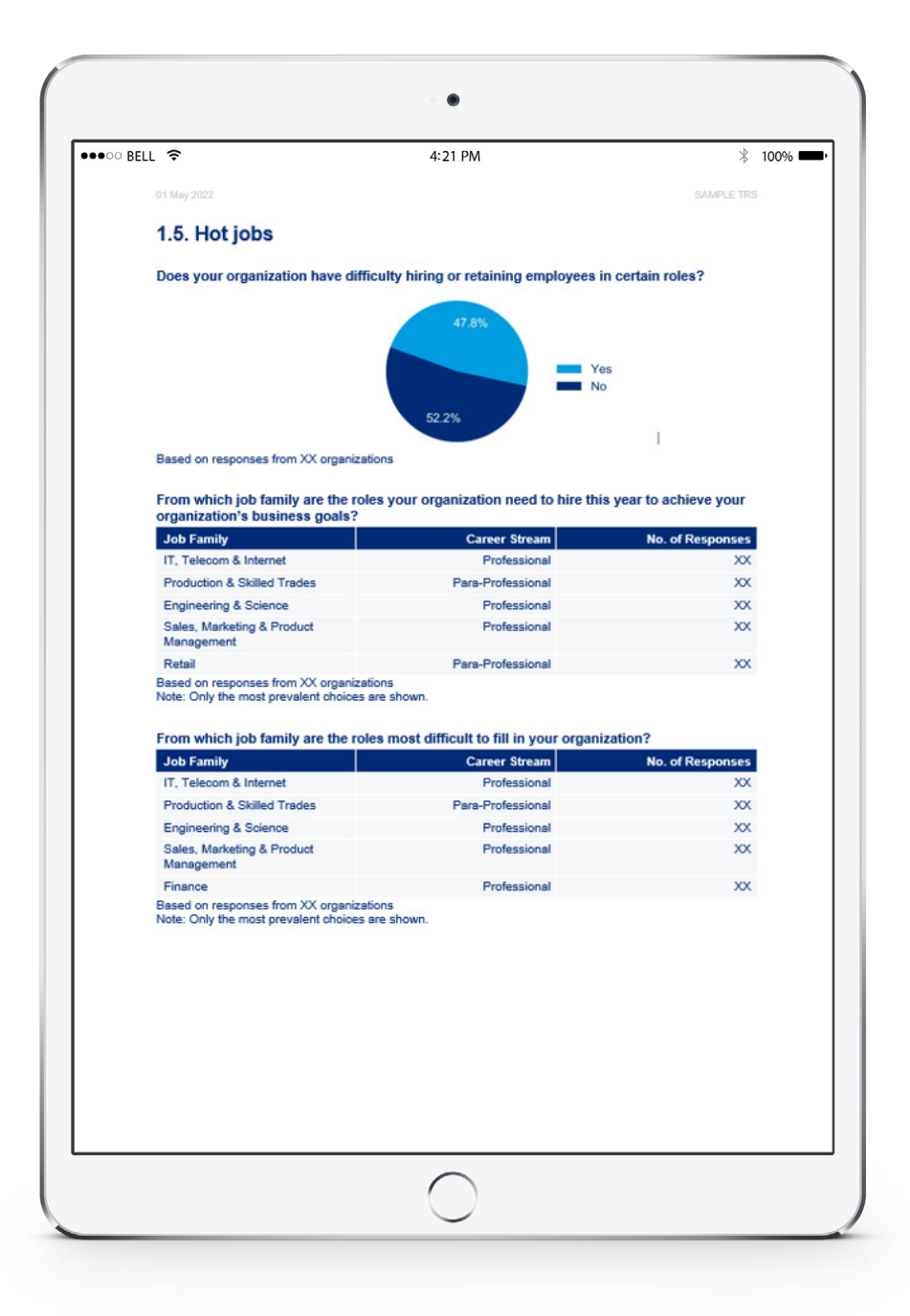

#### **Incentivos de corto plazo**

Contiene un capítulo completo en donde presenta conclusiones sobre el enfoque de los incentivos a corto plazo, incluyendo bono de desempeño / elegibilidad de incentivos de ventas, bono de desempeño meta / el porcentaje del salario base meta de los incentivos de ventas, criterios del bono de desempeño, entre otros.

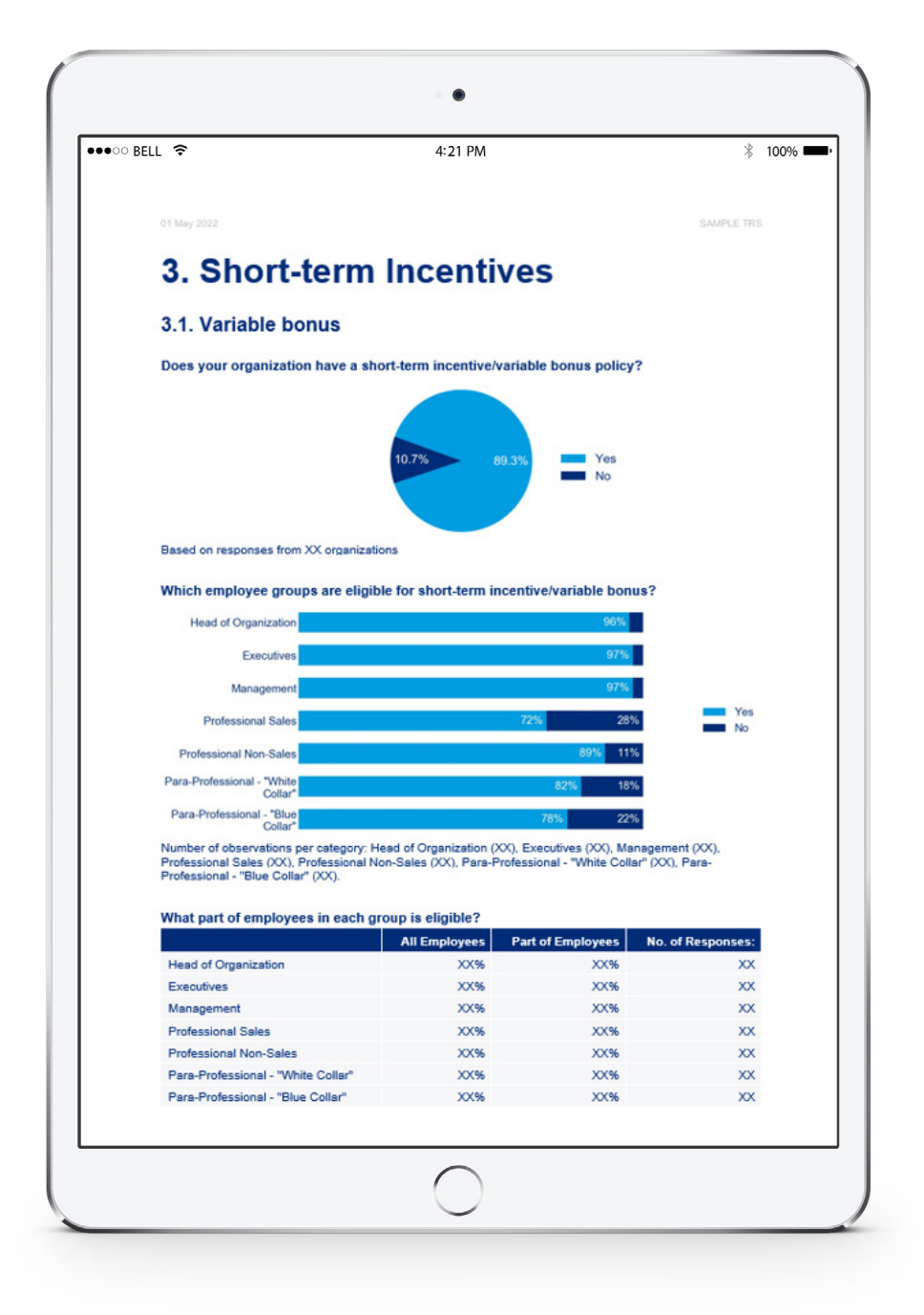

#### **Incentivos de largo plazo**

Una amplia fuente de información sobre varios aspectos del manejo de los incentivos a largo plazo en el mercado, incluyendo las políticas relacionadas con la elegibilidad de los Incentivos a Largo Plazo (ILP), estructuras del plan, medidas de desempeño, frecuencia y tipos de concesión.

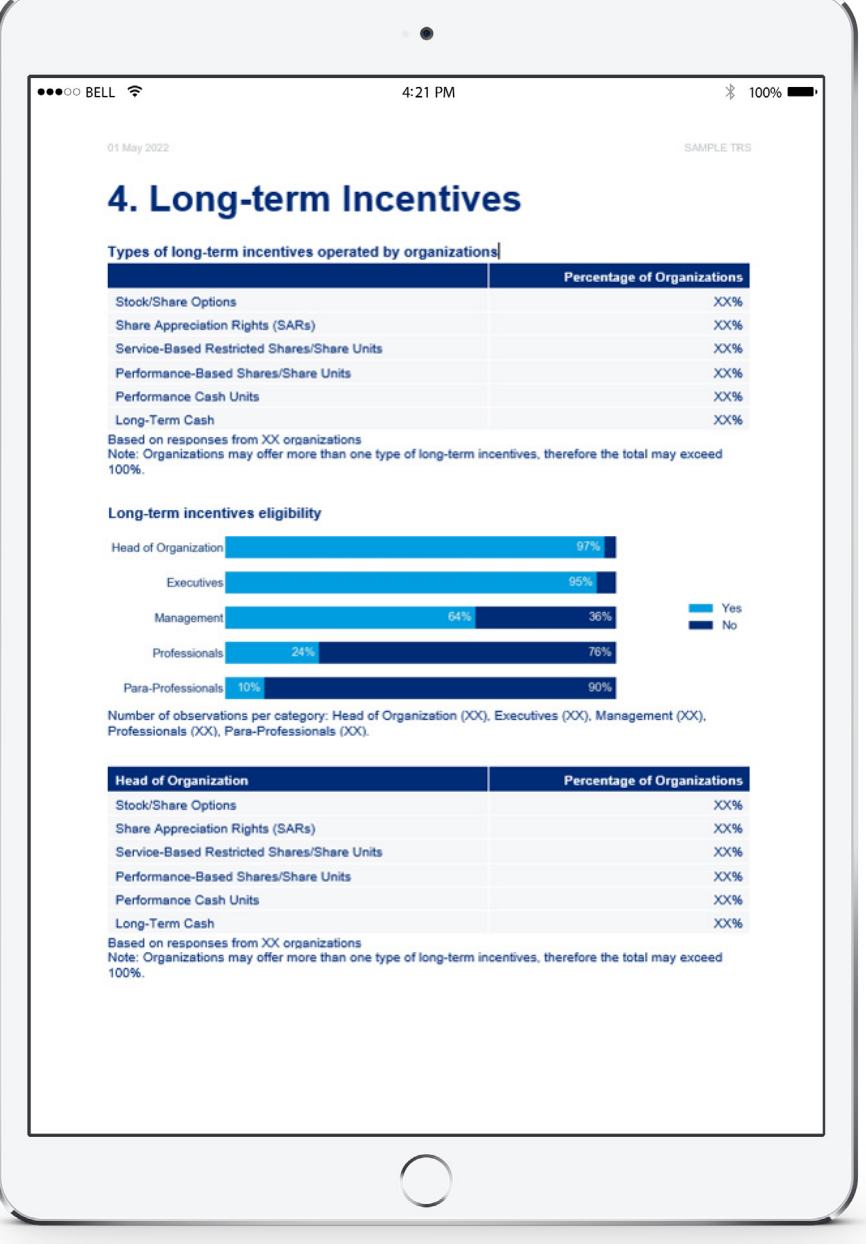

#### **Beneficios**

Esta sección presenta políticas de beneficios de amplia cobertura, incluyendo beneficios principales como jubilación, seguro médico, seguro de vida y por discapacidad o autos de la compañía, así como componentes locales específicos del país.

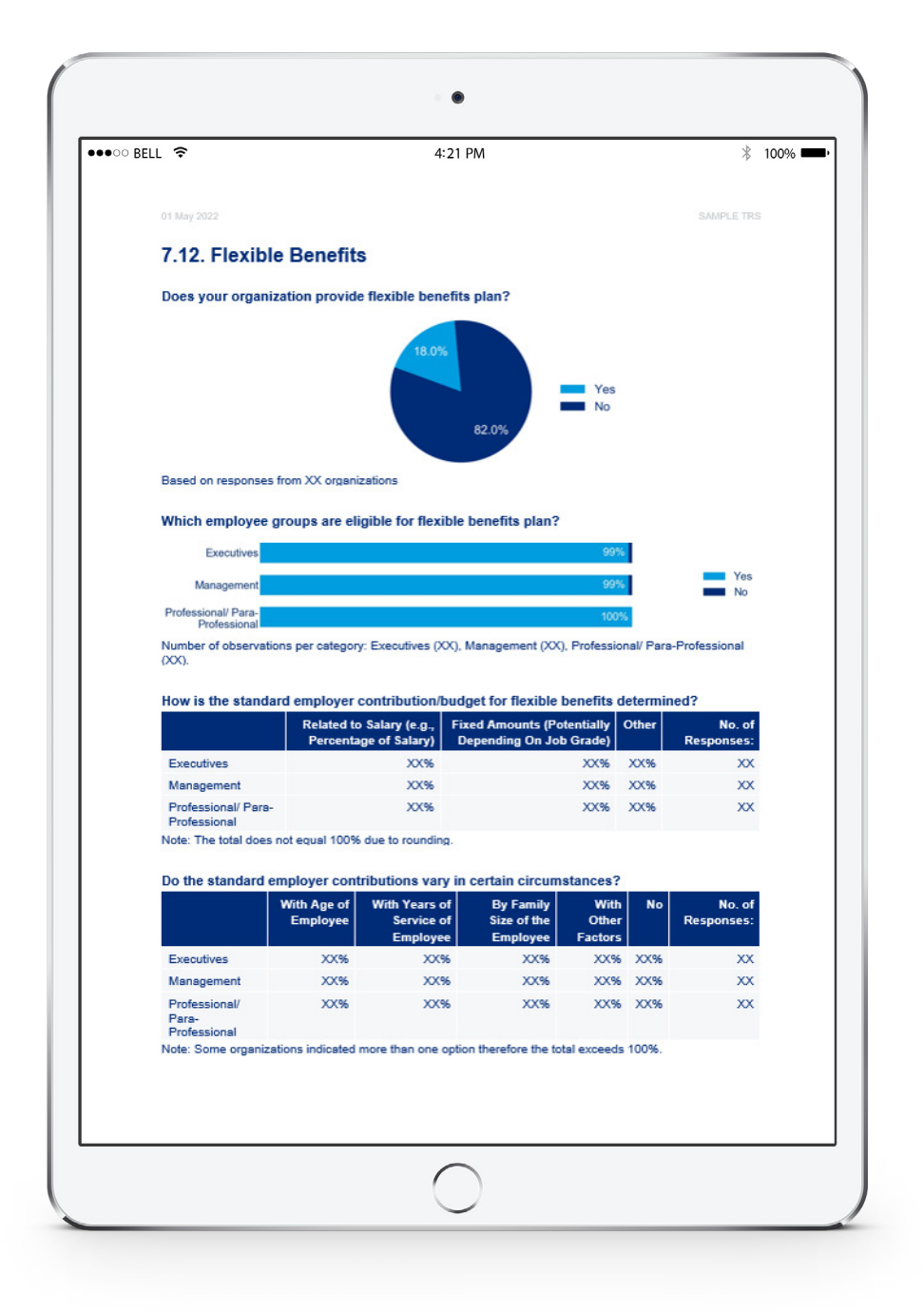

## **Reporte detallado de la Biblioteca de Puestos**

**Conjunto detallado de estadísticas que presentan una amplia gama de componentes de remuneración para cada puesto reportado en una encuesta específica.** 

Dependiendo de la versión, puede incluir cifras para un rango completo de clases de posición disponibles para cada puesto o datos agrupados en los rangos de clase de posición apropiados para cada puesto.

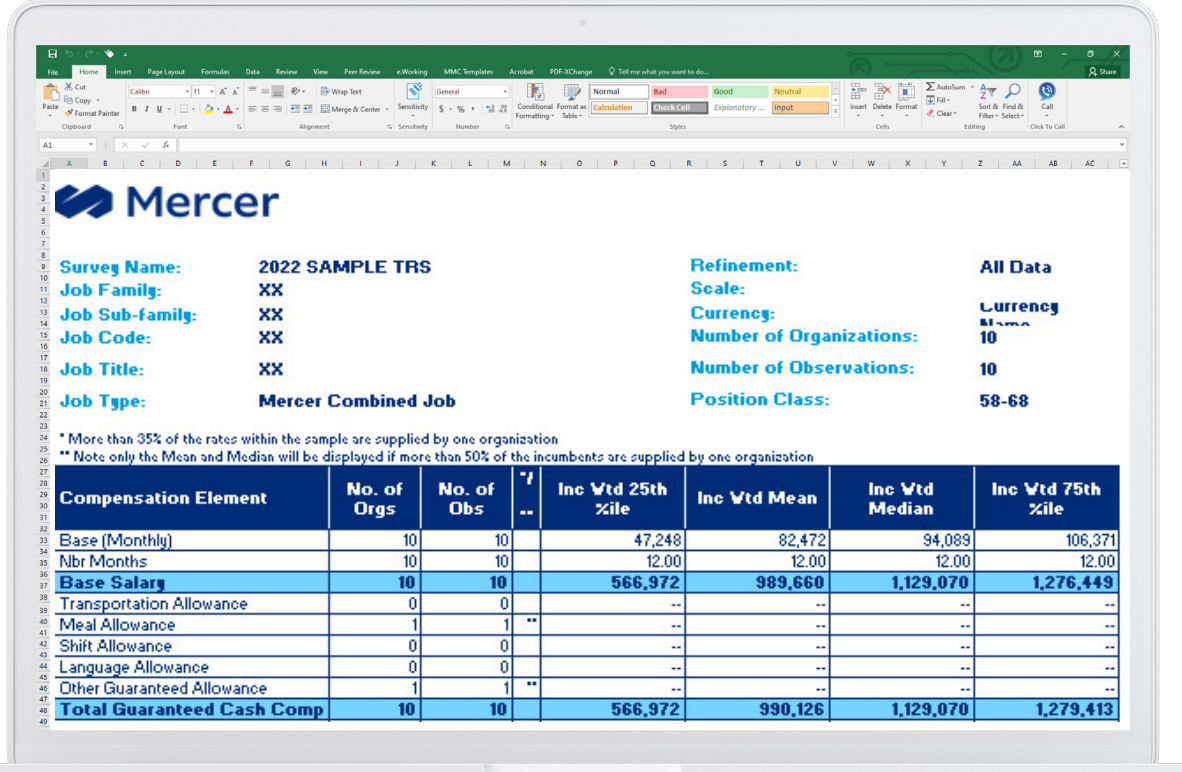

## **Reporte resumen de la Biblioteca de Puestos**

**Este reporte resumen con formato, incluye análisis de datos reales del mercado por Puestos, Puestos Principales y Puestos Combinados de Mercer.**

El informe permite filtrar, importar y recuperar datos de forma rápida. Los datos son segmentados por Familia de Puestos (cada familia tiene su propia pestaña) y presentan elementos clave de compensación (ej.:, Salario base, EfectivoTotal actual) y estadísticas. Se incluye una guía útil con hipervínculos que llevan directamente a los datos de la Familia de Puestos a los que se hace referencia.

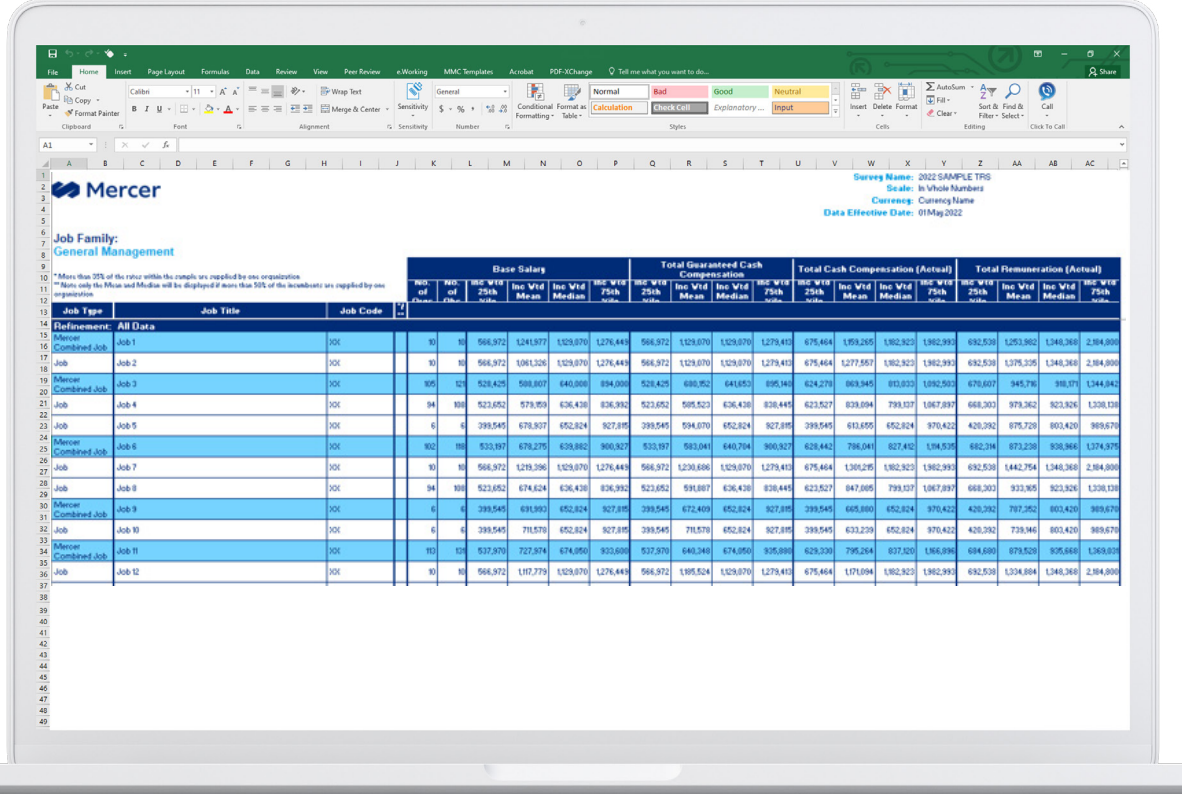

## **Reporte de Clase Mercer IPE (datos reales y regresionados)**

**Una recopilación de las tablas de los datos del mercado reales y regresionados, así como los gráficos que representan las líneas de datos del mercado regresionados para cada uno de los principales elementos de compensación.**

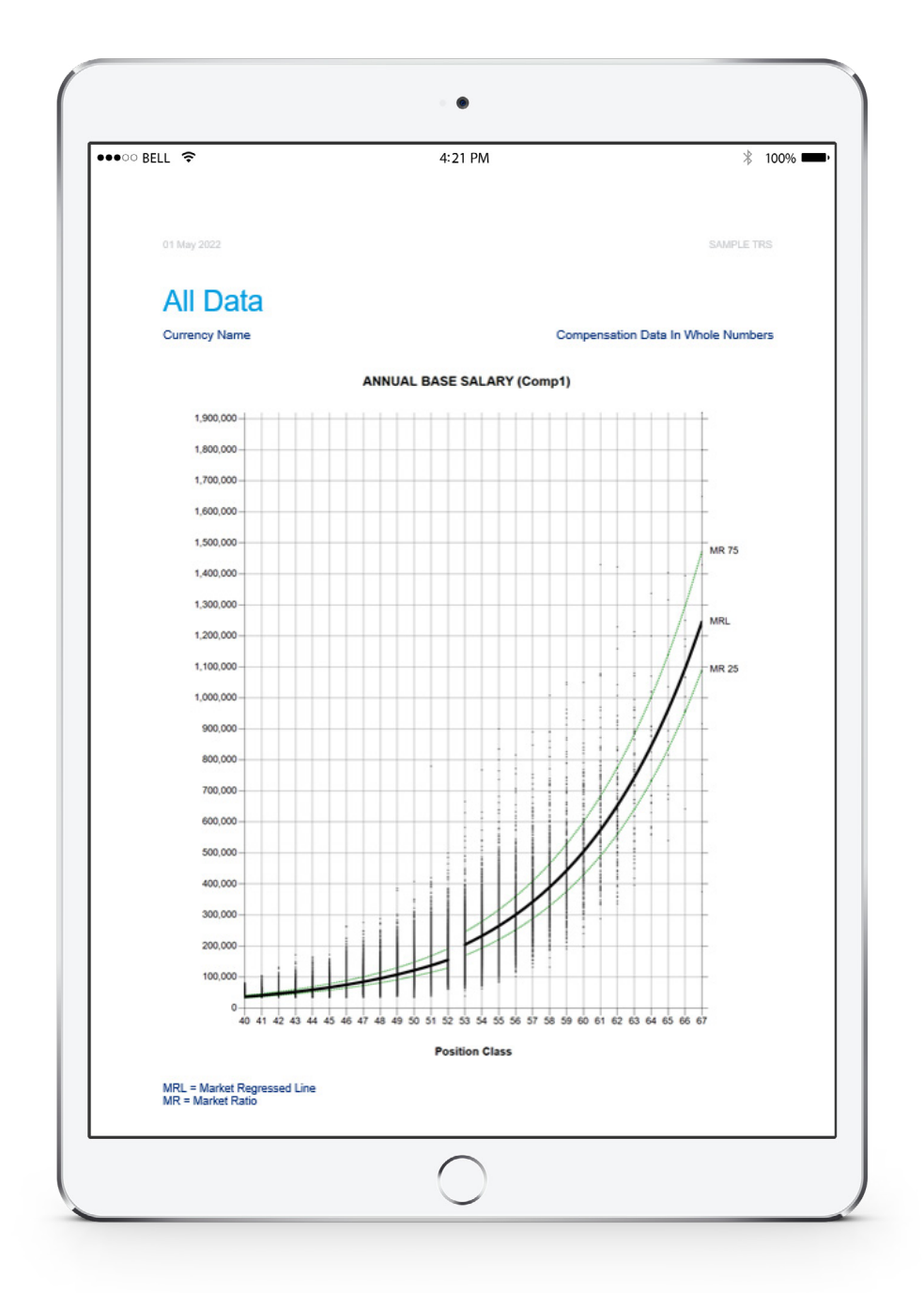

## **Tendencias de año a año**

**El informe presenta las tendencias del Salario Base, Efectivo Total Garantizado y Efectivo Total (Actual) por Puesto de referencia y Clase de Puesto IPE a través de un análisis de comparación con los datos del año pasado.**

El análisis se realiza bajo el mismo nivel de ocupantes, organización/puesto y nivel de toda organización/mercado. Además de incluir los datos de mercado reales ponderados por organización y por ocupantes, este informe también incluye un análisis utilizando los datos del mercado regresionados.

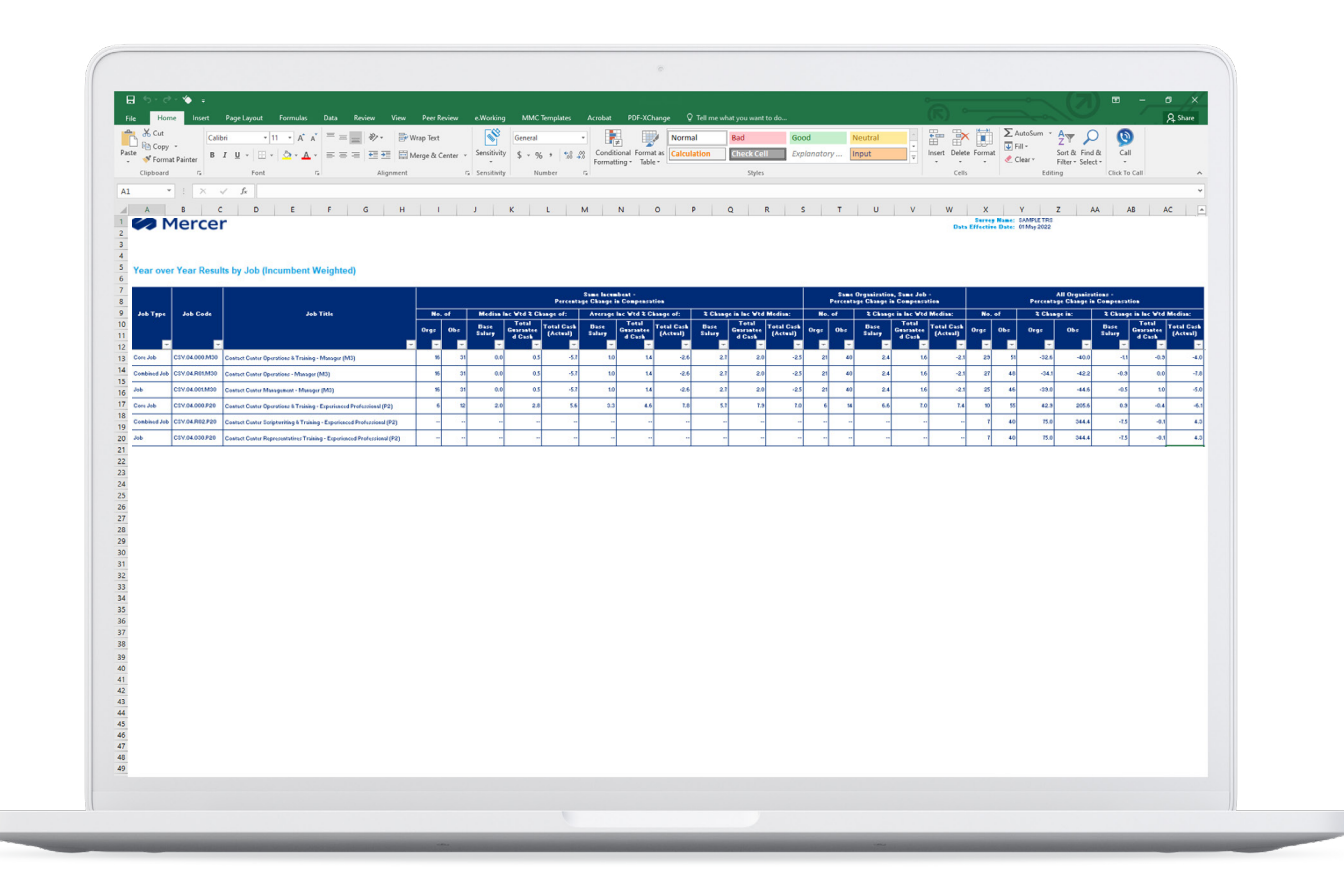

### **Descarga en Excel de datos reales y regresionados**

### **Detalle de puesto**

Refleja los resultados actuales de la encuesta para todos los puestos publicados en una encuesta específica, incluyendo las estadísticas estándar (Percentil 25 y 75, promedio y mediana) para varios elementos de compensación.

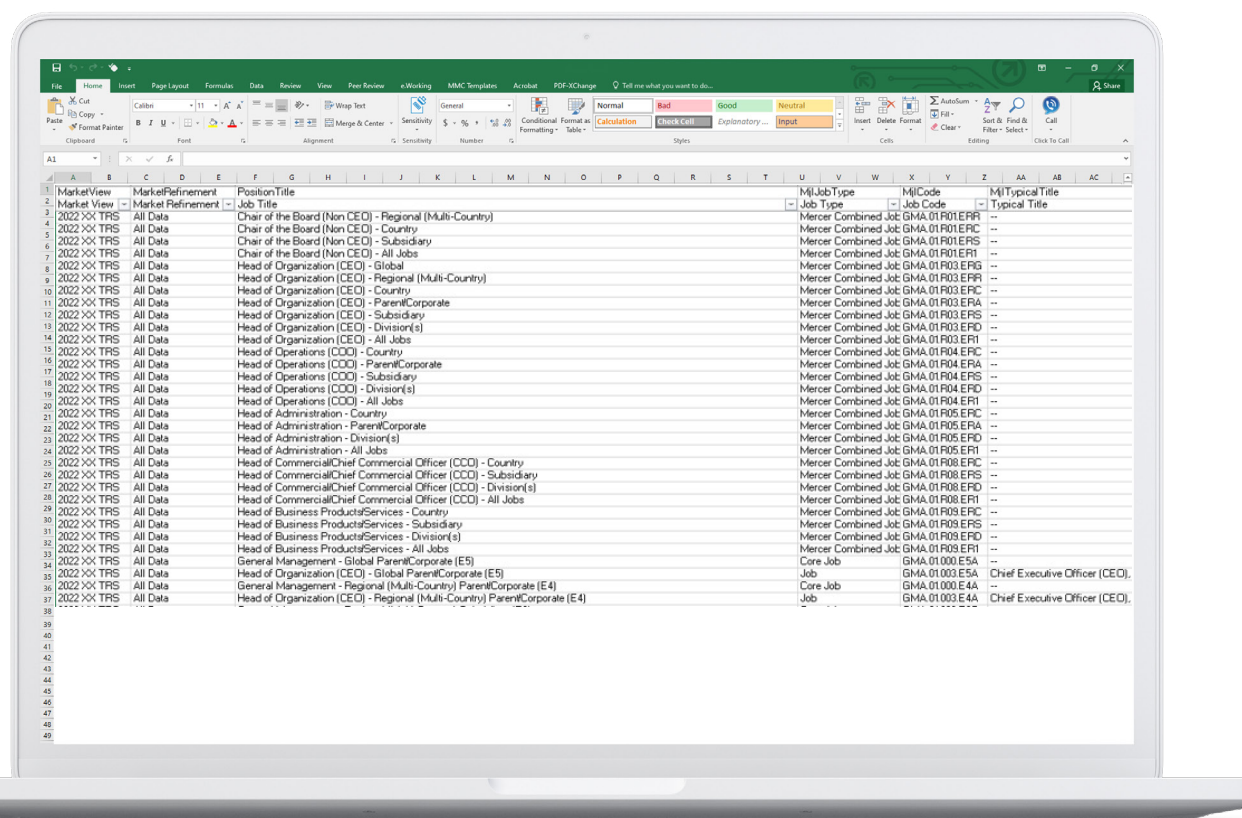

## **Descarga en Excel de datos reales y regresionados**

#### **Mercer IPE (PC) – Regresionado**

Los datos del mercado regresionados por Mercer IPE (PC) o por Nivel de Carrera y Mercer IPE (PC), cubriendo las estadísticas estándar (25 y 75 percentil, promedio y mediana) para los principales elementos de compensación.

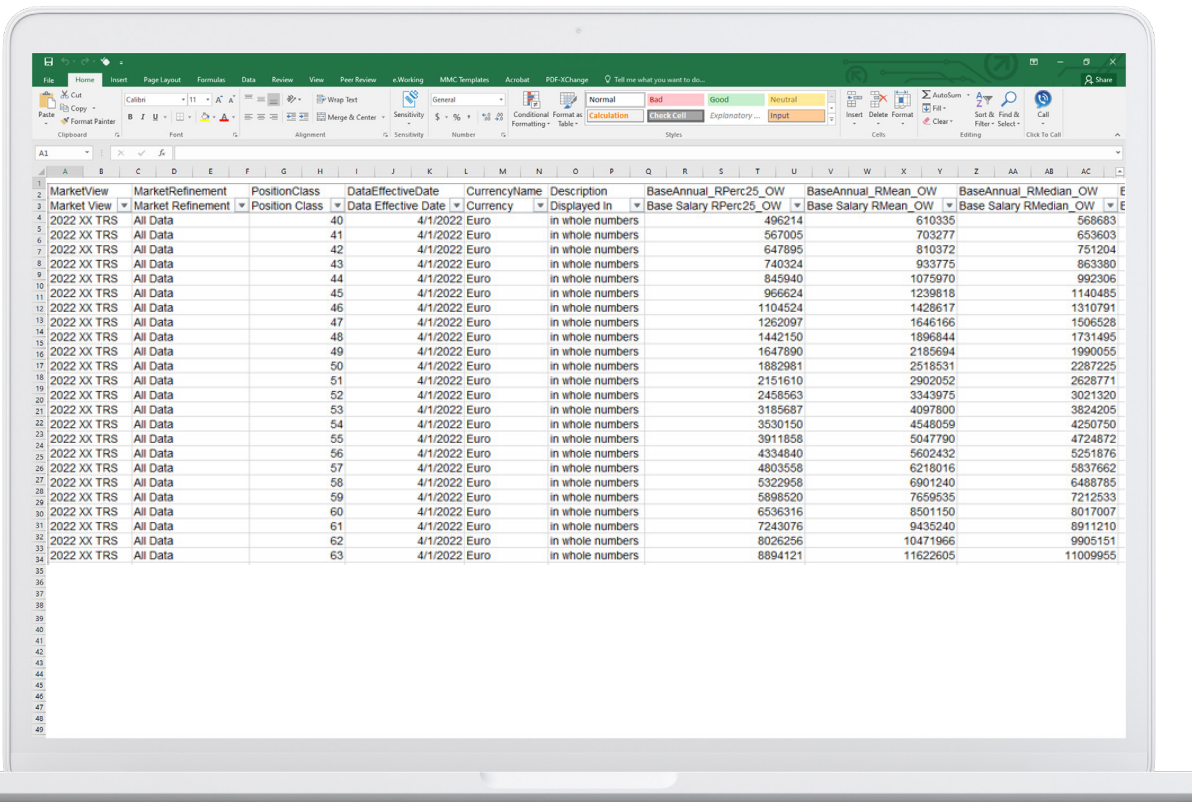

## **Mercer Job Library – Catálogo de puestos y roll-ups**

**El reporte incluye todos los Puestos de referencia, Puestos Principales y Puestos Combinados de Mercer en un solo archivo junto con sus atributos clave (por ejemplo, títulos, descripciones).**

El archivo también incluye las relaciones entre Puestos y Puestos Principales, así como la relación entre Puestos y Puestos Combinados de Mercer.

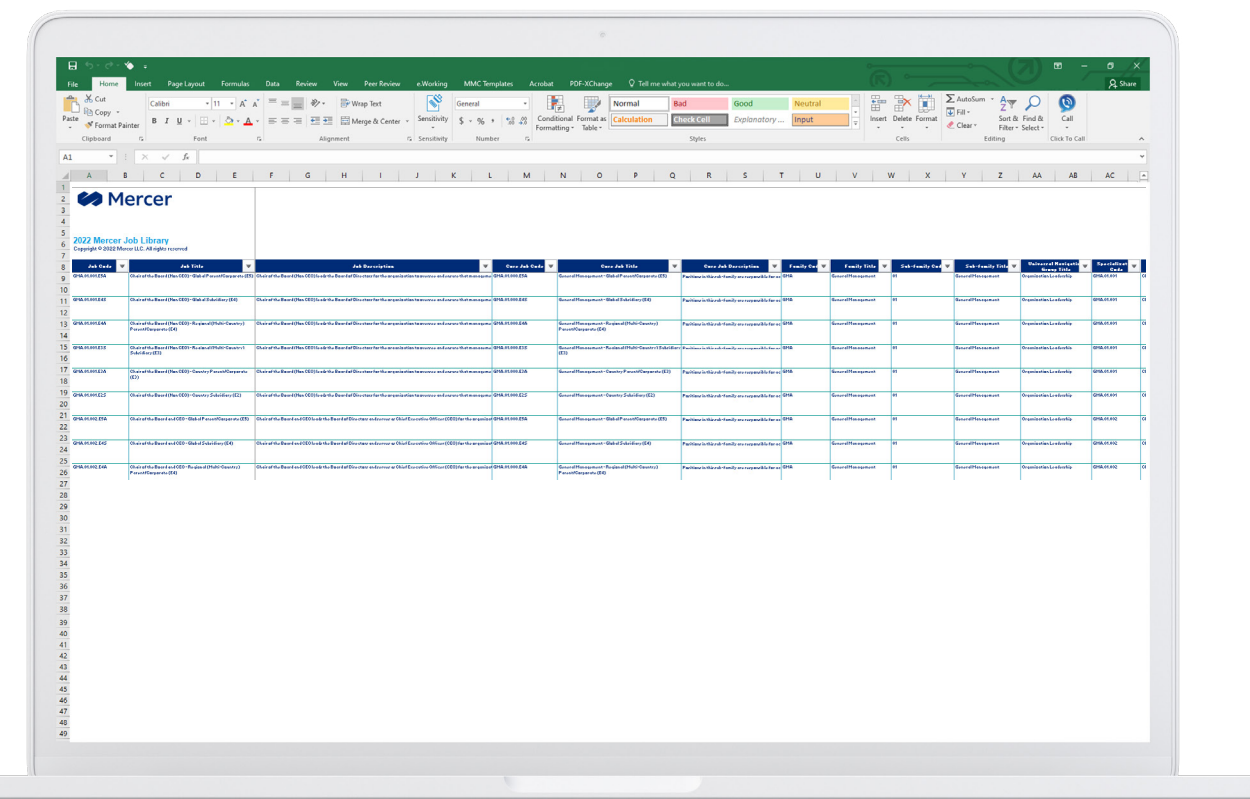

### **Mercer WIN® — resultados en vivo de la Encuesta de Remuneración**

**Mercer WIN® permite realizar análisis en línea basados en los resultados de la encuesta de Mercer. El software ofrece un enfoque realmente flexible, siendo capaz de ejecutar en vivo cálculos, buscando diferentes perspectivas de datos y aplicando varios filtros.**

### **Página de inicio**

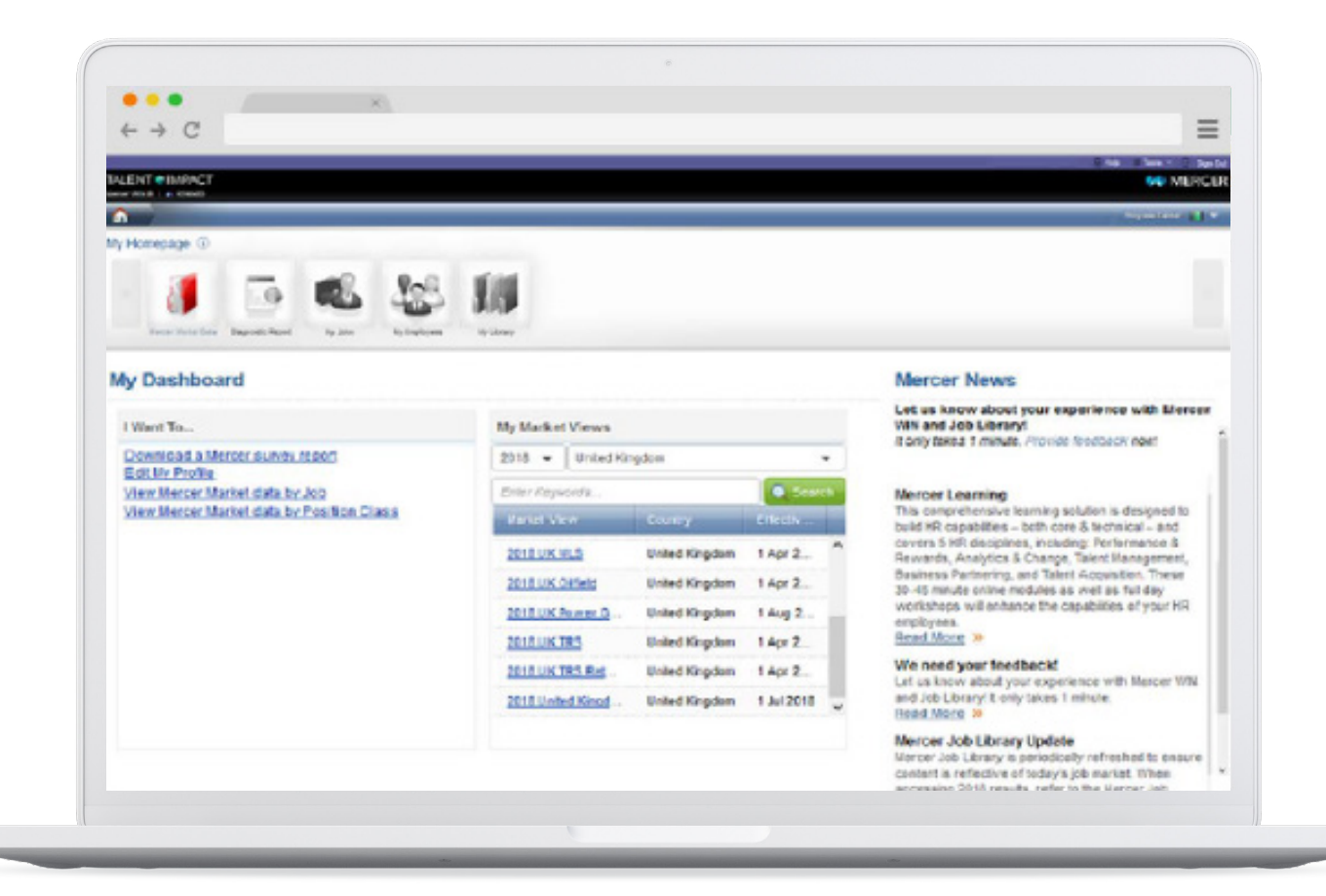

### **Página de búsqueda**

Permite aplicar varios filtros para reducir los resultados de la encuesta de acuerdo a las necesidades.

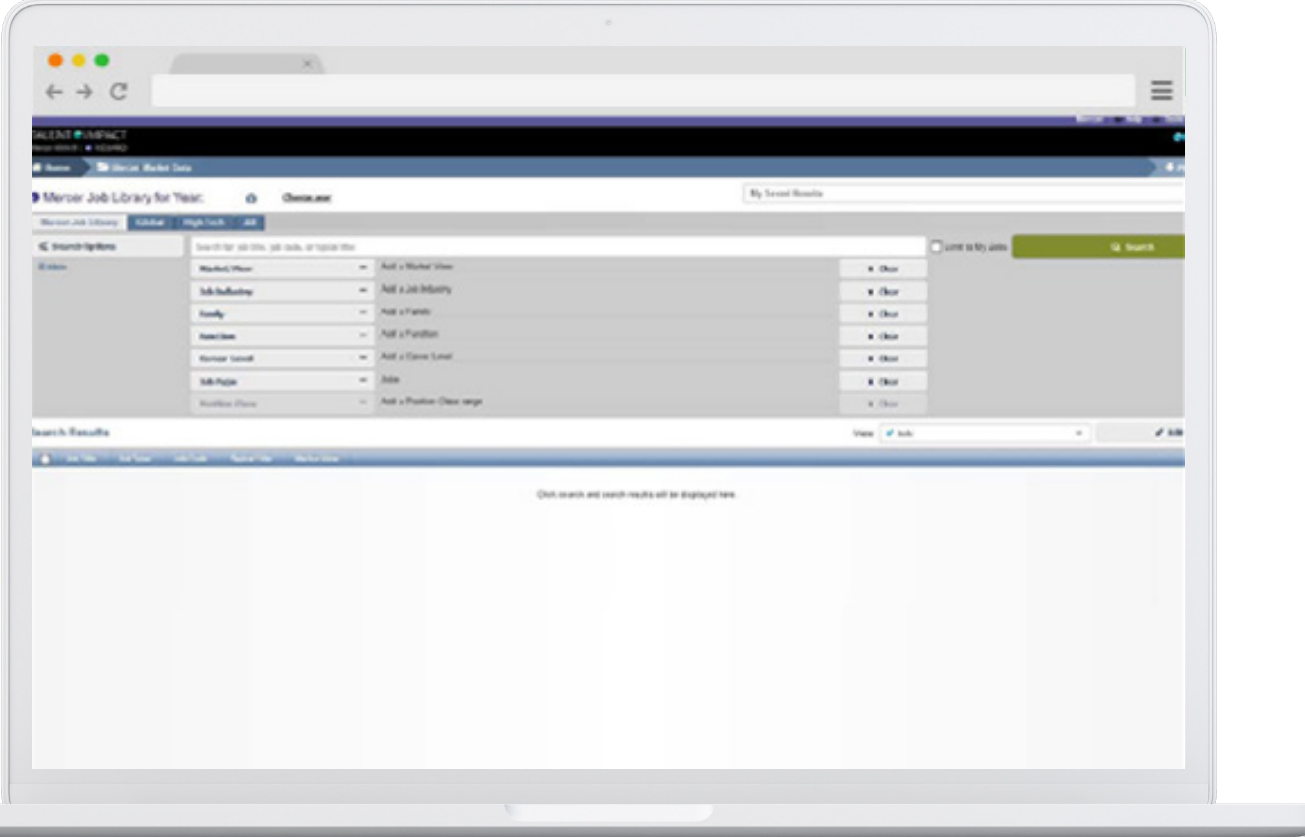

**Data de mercado Mercer – filtros (industria del Puesto)**

Seleccione la Industria típica de los puestos que está buscando.

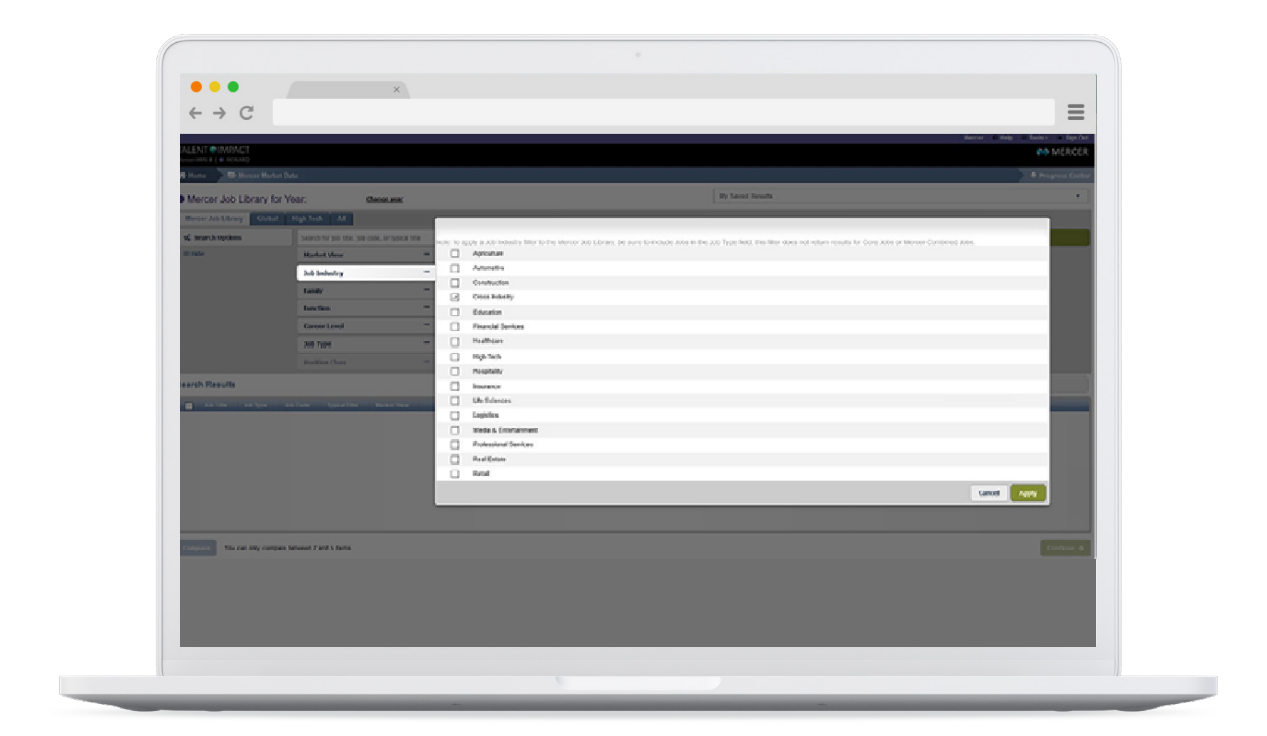

### **Data de mercado Mercer – filtros (familia de Puesto)**

Navegar a través de varias familias de puestos para analizar diferentes aspectos de la fuerza laboral.

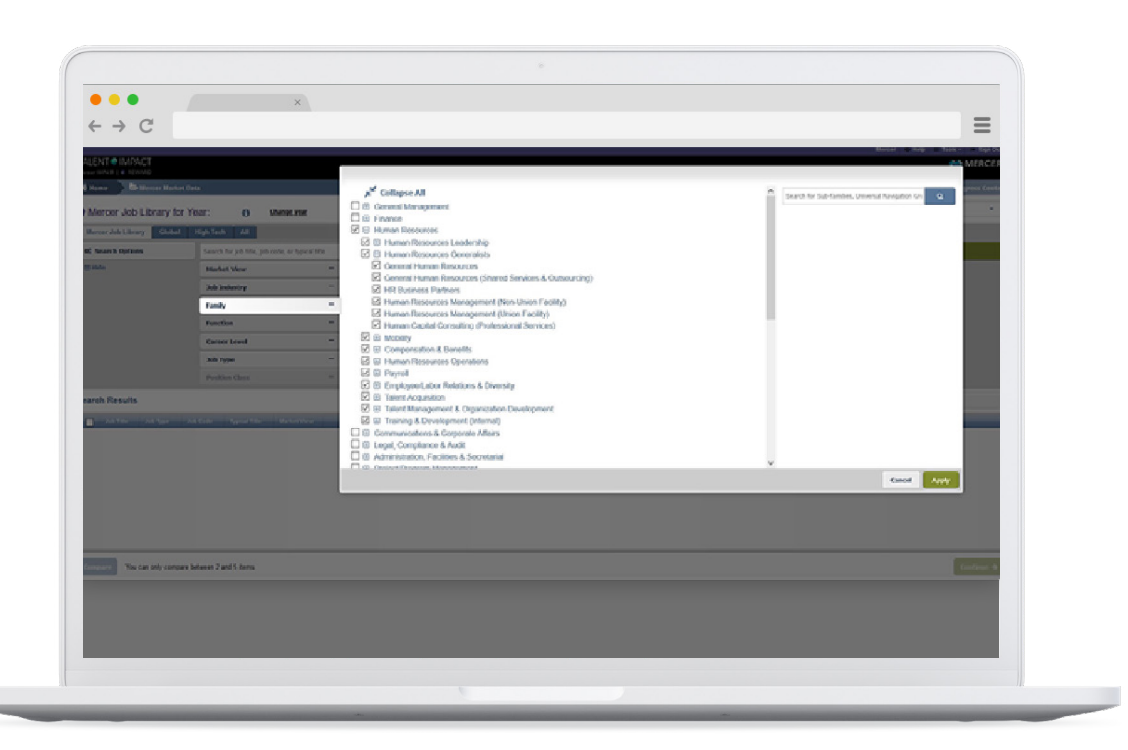

#### **Data de mercado de Mercer – filtros (función)**

La opción Función proporciona un objetivo adicional para buscar entre los Puestos del Catálogo y está organizada alrededor de Función y Departamento. Cuando se hace una selección en el filtro de Familia, el filtro de Función queda desactivado.

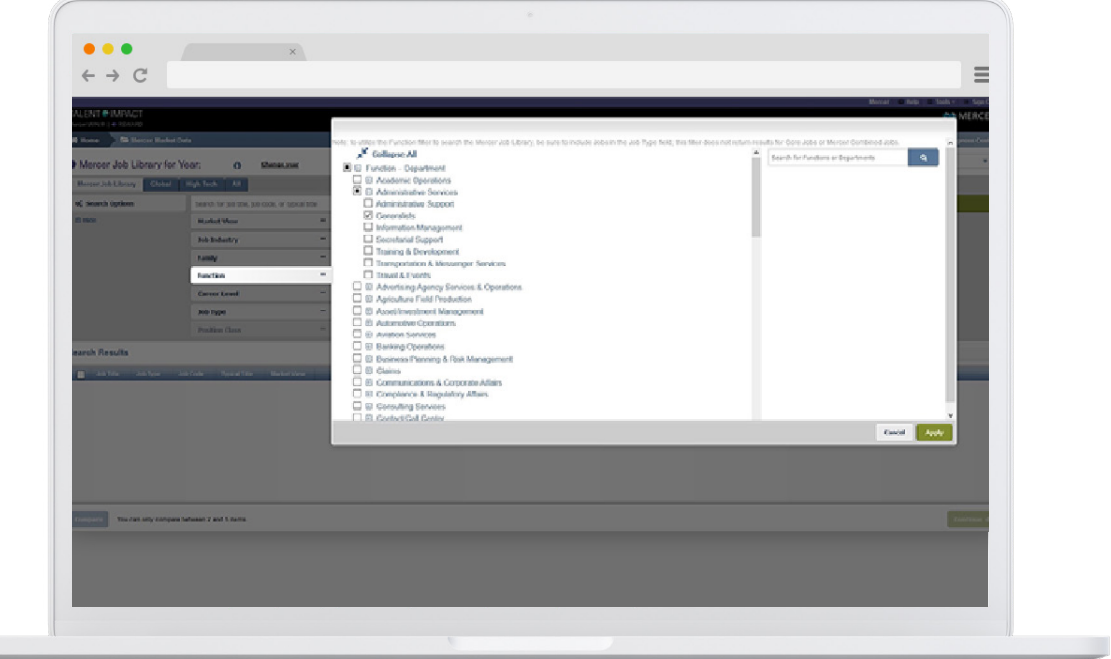

### **Data de mercado de Mercer – filtros (nivel de carrera)**

Seleccionar apropiadamente los Niveles de Carrera para enfocarse en diferentes grupos de empleados dentro de las organizaciones.

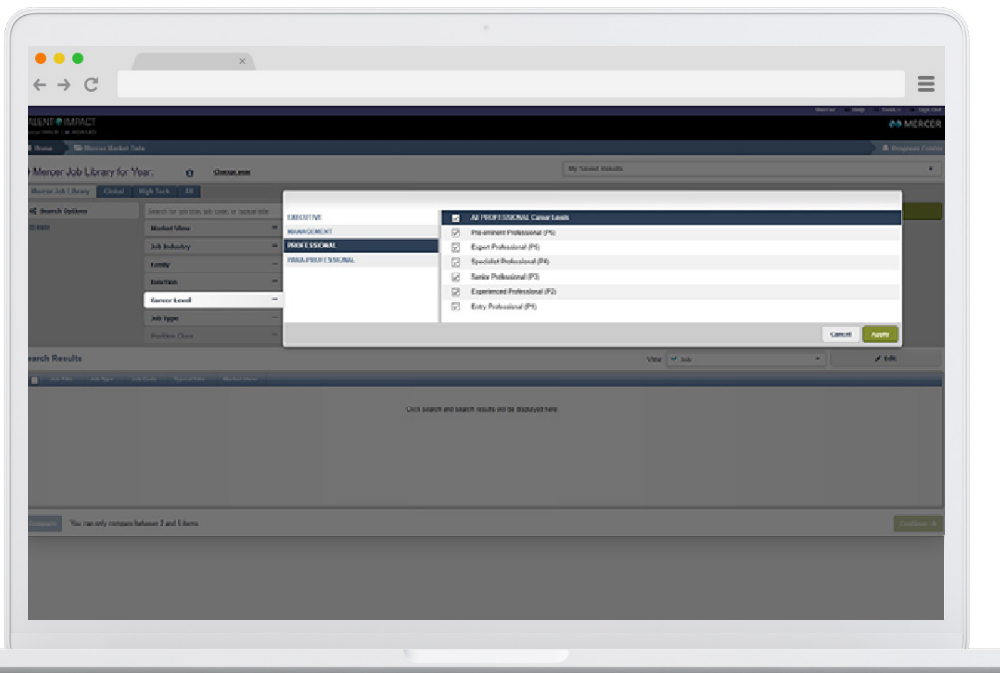

#### **Data de mercado de Mercer – filtros (Tipo de Puesto)**

El filtro de Tipo de Puesto es otra forma nueva en el sistema que permite buscar Puestos, Puestos Principales, Puestos Combinados de Mercer o todo tipo. Si no se hace ninguna selección aquí, se configura un nivel de puestos por defecto.

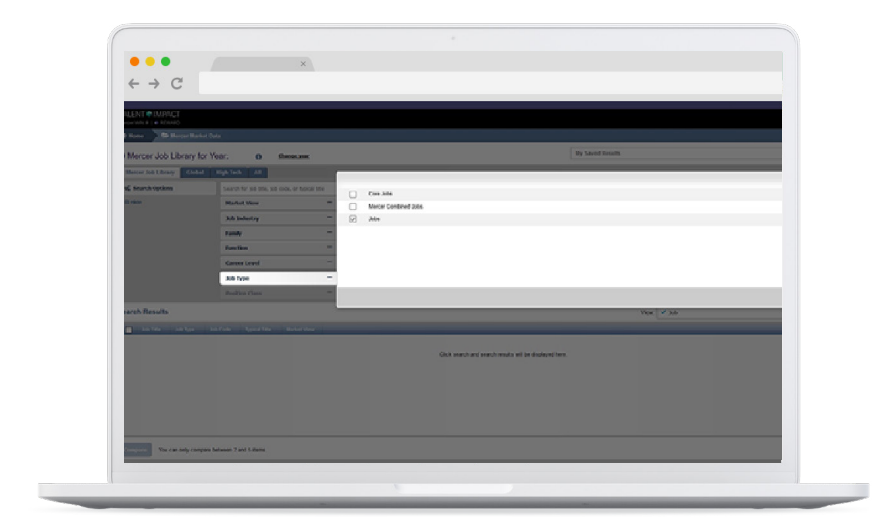

#### **Tipo de Puesto**

**Puestos Principales** – una agregación de puestos subyacentes dentro de una Subfamilia en un Nivel de Carrera específico

**Puesto Combinado de Mercer** – Combinación de trabajos predefinidos

**Puesto** – resultados de la encuesta básica que representan un tipo específico de puesto en un nivel de carrera específico

### **Puesto Principal**

Core Job – un agregado de puestos subyacentes dentro de una subfamilia en un nivel de carrera específico.

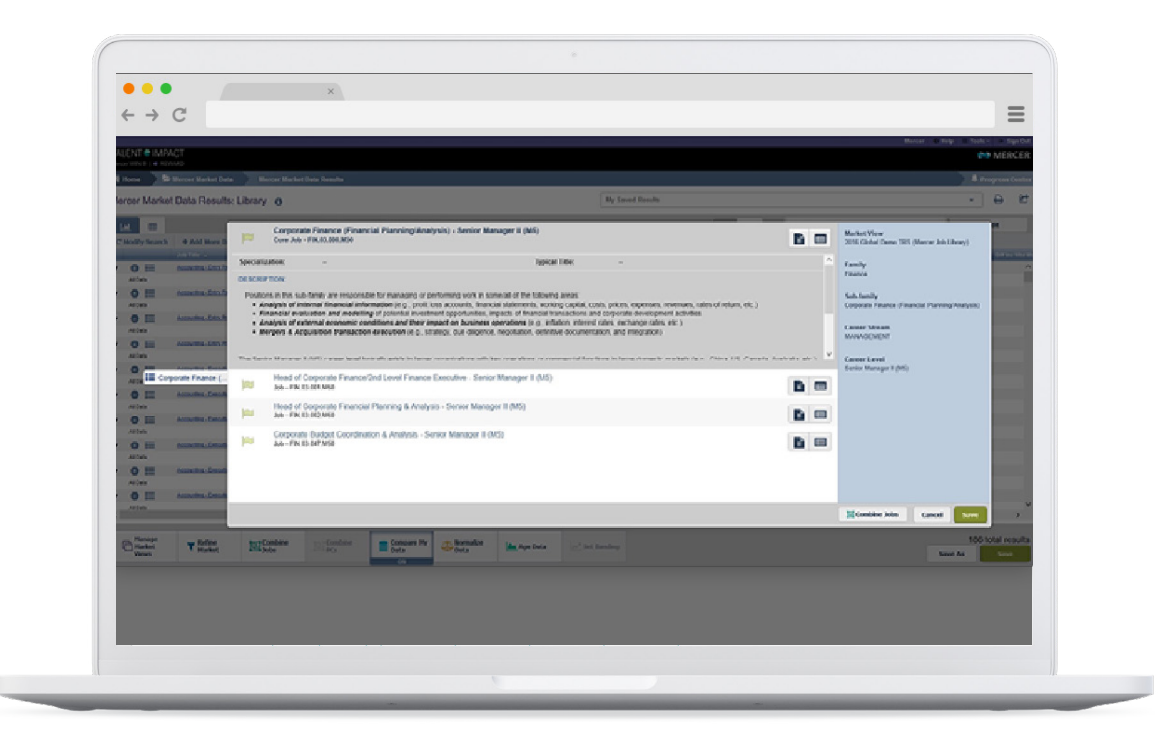

### **Puesto Combinado de Mercer**

Puesto Combinado de Mercer – combinación predefinida de puestos.

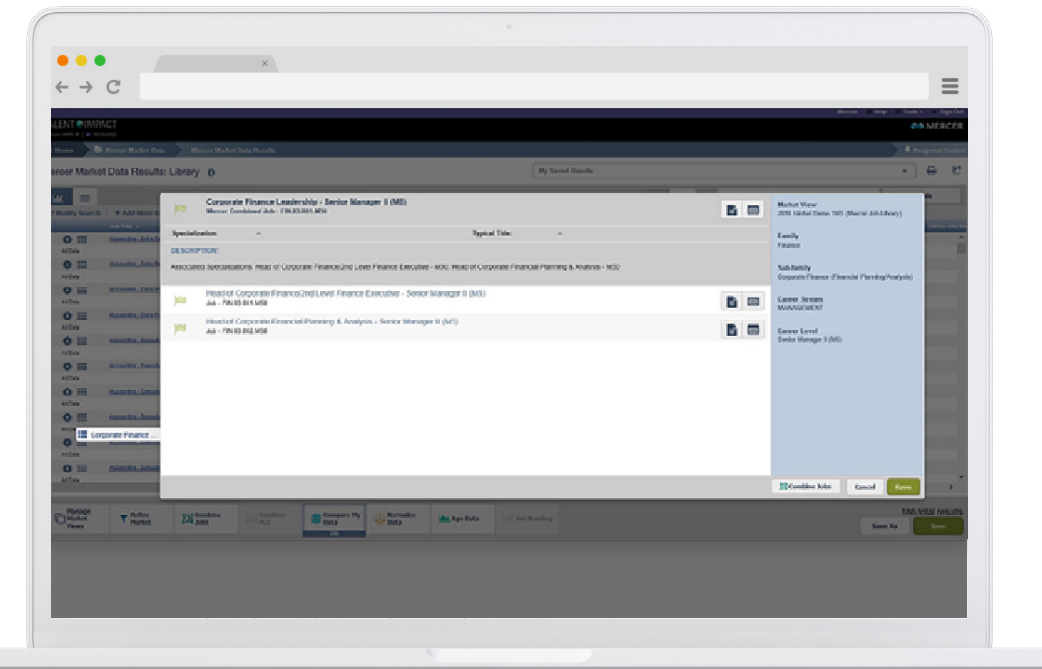

#### **Data de mercado de Mercer – vista**

Seleccione diferentes vistas y cree sus propias plantillas para moverse entre el Puesto, la Clase de Posición, la Familia y Career Stream de los datos. Añada columnas que representen una gran variedad de elementos de compensación

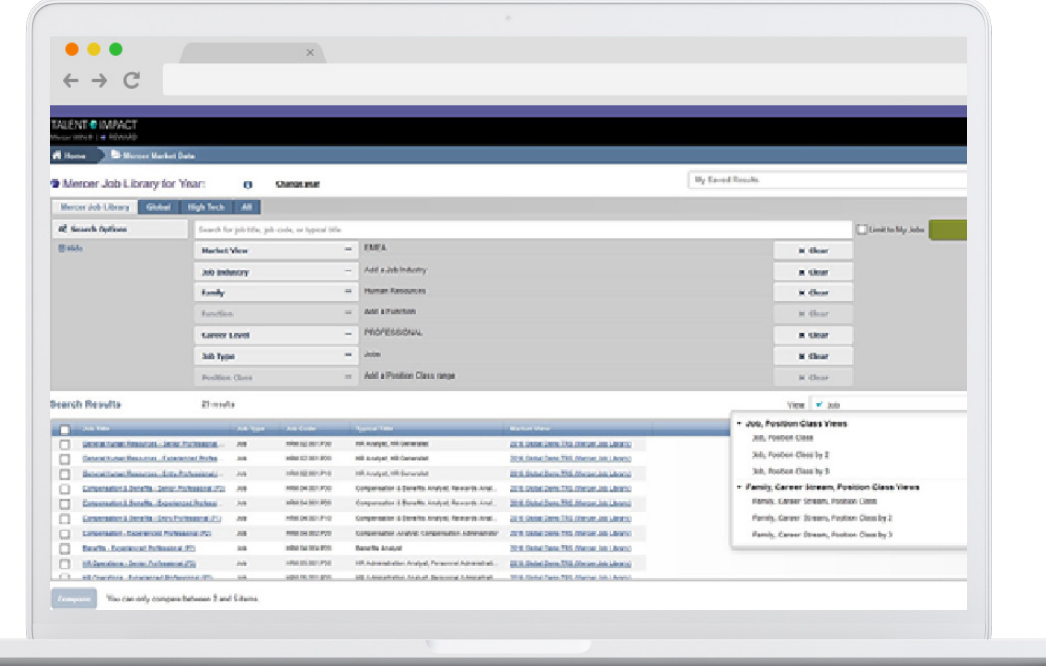

### **Ajuste de mercado**

Escoge entre diferentes filtros de datos de mercado para generar resultados alineados con el perfil de la organización o el tipo de posición que desea analizar.

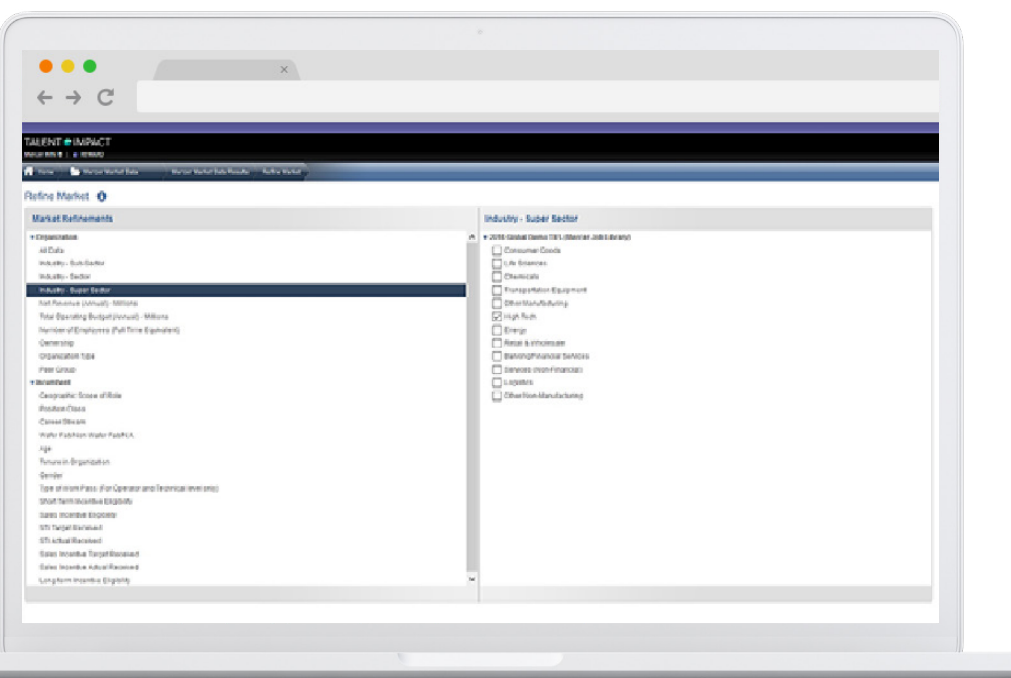

#### **Ajuste de mercado – mercado seleccionado**

Para comparar su propia empresa con una lista definida de competidores, puede seleccionar un Grupo de Pares. Se requiere un mínimo de 10 organizaciones para crear un Grupo de Pares, de las cuales 8 deben ser organizaciones distintas.

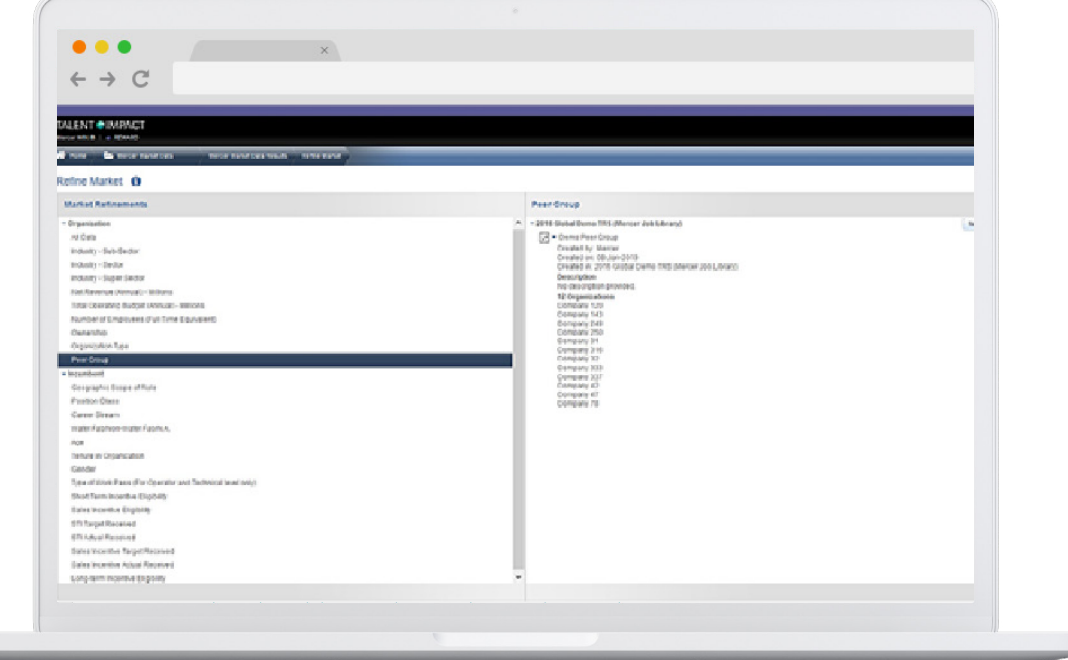

#### **Proyección de datos**

Ajusta los resultados de la encuesta a un cierto punto en el tiempo, utilizando factores como la tasa promedio de aumento del salario base o la inflación.

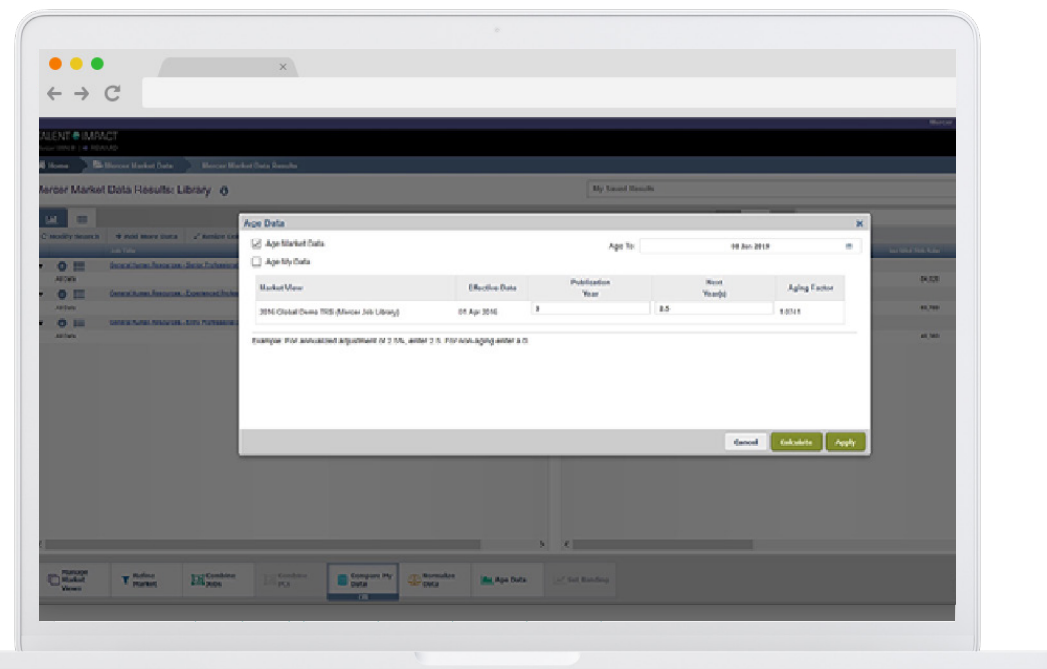

### **Combinación de Puestos**

Combinación de puntos de referencia de Mercer para alinear mejor con el grado interno o aumentar la muestra de datos.

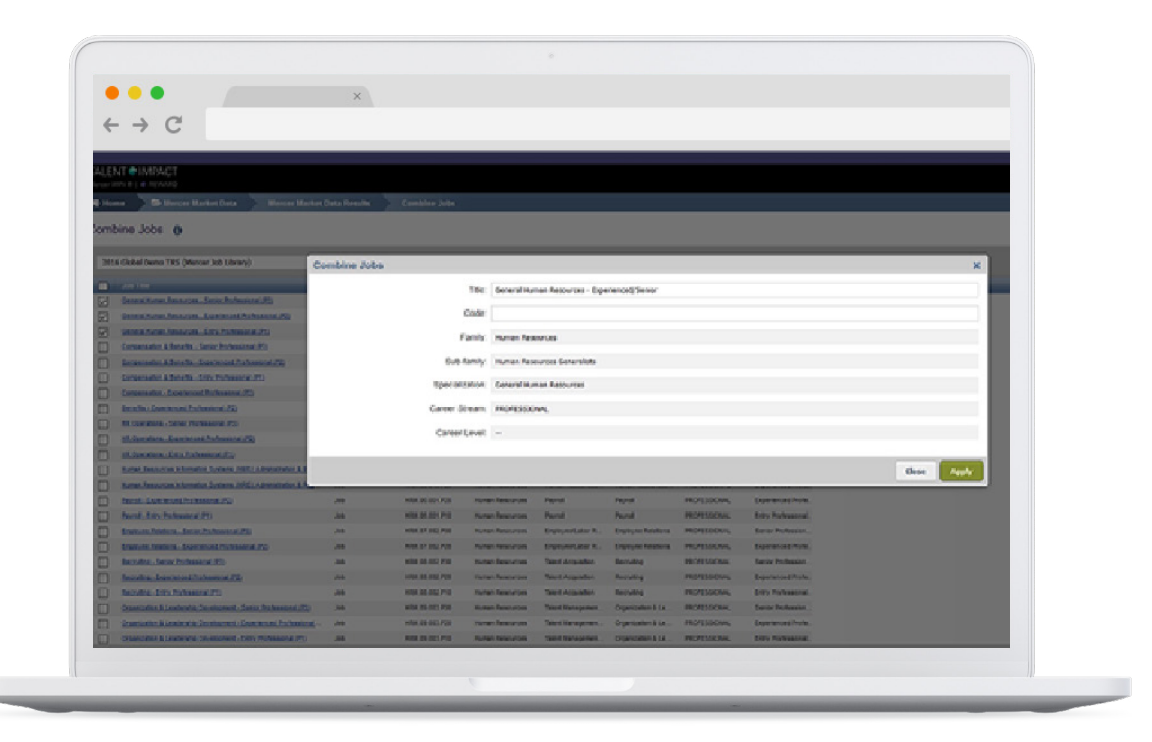

### **Combinación de Mercer IPE**

Combinación de las Clases de Posición para un puesto en particular o para todo el mercado de acuerdo a las necesidades.

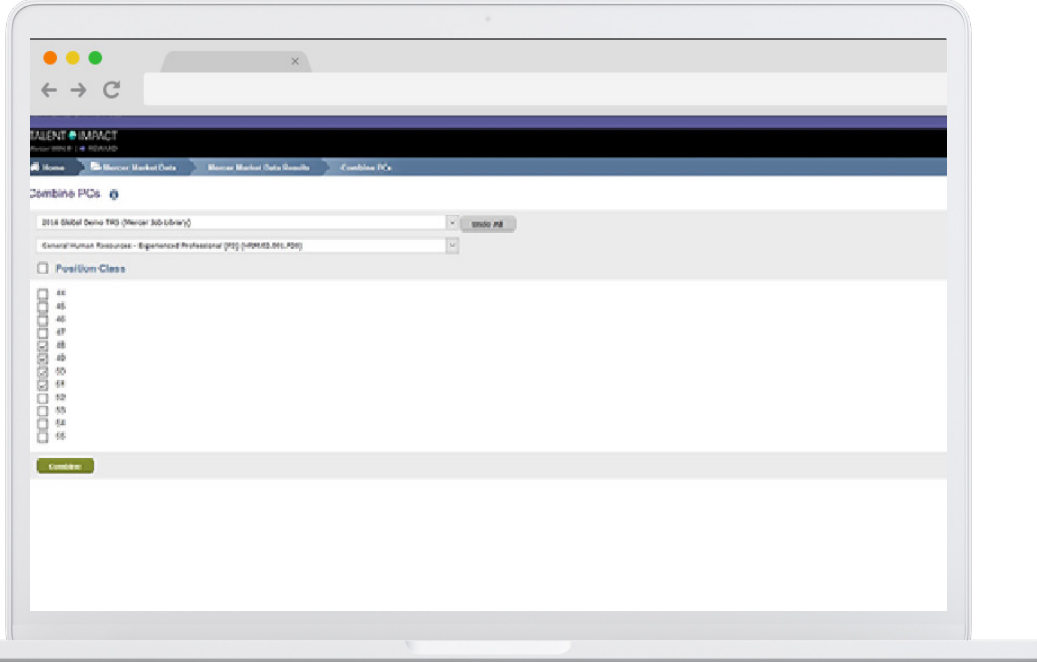

Para obtener más información, comuníquese con su oficina local de Mercer o visite nuestro sitio web en: **[www.mercer.com/trs](https://shop.mercer.com/catalog/trs.html)**